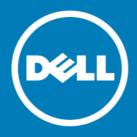

# Dell<sup>™</sup> NetVault<sup>™</sup> Bare Metal Recovery Plug-in Offline Client for Linux<sup>®</sup> 10.5, Revision 1

### **Release Notes**

**July 2015** 

### **Revised April 2016**

These release notes provide information about the Dell<sup>™</sup> NetVault<sup>™</sup> Bare Metal Recovery Plug-in Offline Client for Linux<sup>®</sup> release.

#### Topics:

- About this release
- New features
- Resolved issues
- Known issues
- System requirements
- Product licensing
- Upgrade and installation instructions
- More resources
- Globalization
- About Dell

### About this release

NetVault Bare Metal Recovery Plug-in Offline Client for Linux 10.5 is a minor release, with enhanced features and functionality. For complete product documentation, visit <a href="http://software.dell.com/support/">http://software.dell.com/support/</a>.

(WebUI) to configure, manage, and monitor your NetVault Backup system. The procedures described in the user's guide for this version of the product are intended for the new WebUI. For procedures based on the NetVault Backup Console (user interface available with NetVault Backup 9.x), see the documentation for an earlier version of the product.

### **New features**

New features in NetVault Bare Metal Recovery Plug-in Offline Client for Linux 10.5:

- Added support for the Unified Extensible Firmware Interface (UEFI). (27872, 27832, 26383, 17488, VWG-101)
- (i) NOTE: The 32-bit version does not support UEFI.
  - Updated LiveCD to use GigaOS 6.5. (29436)

### Resolved issues

The following is a list of issues addressed in 10.5, Revision 1.

#### Table 1. General resolved issues

| Resolved issue                                                                            | Issue ID |
|-------------------------------------------------------------------------------------------|----------|
| Replaced glibc-2.12-1.149.el6.x86_64 with glibc-2.12-1.166.el6_7.7.x86_6 to eliminate the | 30838    |
| security vulnerabilities (CVE-2015-5229 and CVE-2015-7547).                               |          |

The following is a list of issues addressed in 10.5.

#### Table 2. General resolved issues

| Resolved issue                                                                                                    | Issue ID |
|----------------------------------------------------------------------------------------------------|----------|
| Updated the Linux-based VaultOS to use an updated version of the <b>glibc</b> library that eliminates the vulnerability defined by <b>CVE-2015-0235</b> . | 29177    |
| Corrected an issue that prevented the use of NFS-mounted partitions.                                                                                      | 29280    |

## **Known issues**

The following is a list of issues, including those issues attributed to third-party products, known to exist at the time of release.

#### Table 3. General known issues

| Known issue                                                                                                    | Issue ID           |
|----------------------------------------------------------------------------------------------------|--------------------|
| <b>Proprietary driver support:</b> Plug-in Offline Client, which is based on Red Hat <sup>®</sup> Enterprise Linux <sup>®</sup> (RHEL) Rescue mode, includes support options that are limited by RHEL. However, you can install drivers on your own RescueCD/RescueUSB device to restore your environment.                                                                                                    | 17898<br>(VDG-187) |
| Backing up Dynamic Disks is only supported by using <b>Disk Raw Mode</b> .                                                                                                    | 17966<br>(VDG-252) |
| Restoring a GPT partition table to a larger disk results in a new partition that is the same size as the original: When a DR image is taken, the partition table is stored with it. At restore time, this partition is written to the new target disk and re-creates the original disk. If you restore to a disk that is larger than the original, the disk is partitioned to match the original size, which can result in unused disk space. For example, if you restore a 100GB image to a 200GB disk, it is partitioned for 100GB and leaves the extra space unused. You can use third-party partitioning tools, such as GNU Parted or PartitionMagic, to correct this issue. | 17967<br>(VDG-253) |

support the 3.x protocol.

| Known issue                                                                                                    | Issue ID |
|----------------------------------------------------------------------------------------------------|----------|
| Restarting a machine that was booted using VaultOS intermittently causes a General Protection Fault. If you restart the machine, it should boot normally.                                      | 24236    |
| If you perform a recovery using VaultOS and it is installed on a device connected to the machine through a USB port, the port must use the 2.x protocol or earlier. VaultOS does not currently | 26384    |

## System requirements

Before installing NetVault Bare Metal Recovery Plug-in Offline Client for Linux 10.5, ensure that your system meets the following minimum hardware and software requirements.

## Upgrade and compatibility

- For complete supported-platform information, see the Dell NetVault Backup Compatibility Guide.
- Upgrading to NetVault Bare Metal Recovery Plug-in Offline Client for Linux 5.7.1 or later requires that you upgrade NetVault Bare Metal Recovery Plug-in Server to 2.6.8 or later to perform backups and restores. (Restores from previous versions work.)

## **Product licensing**

To obtain the license key for your NetVault Backup Server environment, determine the NetVault Machine ID of your main NetVault Backup Server. Also identify the machine IDs of any clients running application plug-ins, such as Oracle®, MySQL, PostgreSQL, SQL Server®, and Exchange.

You can use the NetVault Configuration Wizard to install the product license keys. Alternatively, you can install the license keys from the Manage Clients page.

### To obtain a machine ID:

- 1 Start the NetVault Backup WebUI.
- 2 In the Navigation pane, click Manage Clients.
- 3 In the NetVault Backup Clients list, select the applicable machine, and click Manage.
- 4 On the View Client page, note the machine ID exactly as it appears in the Client Summary table.

### To install a license key using the configuration wizard:

- 1 In the Navigation pane, click Guided Configuration.
- 2 On the NetVault Configuration Wizard page, click Install Licenses.
- 3 In the NetVault Backup Clients list, select the applicable machine, and click Next.
- 4 In the Enter the license key string box, type or copy and paste the license key, and click Apply.

  After the key is applied successfully, a message is displayed.

#### To install a license key from the Manage Clients page:

1 In the Navigation pane, click Manage Clients.

- 2 In the NetVault Backup Clients list, select the applicable machine, and click Manage.
- 3 On the View Client page, click Install License.
- 4 In the Install License dialog box, type or copy and paste the license key, and click Apply.

  After the key is applied successfully, a message is displayed.
- 5 To dismiss the dialog box, click Close.

# Upgrade and installation instructions

For installation instructions, see the Dell NetVault Bare Metal Recovery User's Guide.

### More resources

Additional information is available from the following:

- Online product documentation
- NetVault community

### Globalization

This section contains information about installing and operating this product in non-English configurations, such as those needed by customers outside of North America. This section does not replace the materials about supported platforms and configurations found elsewhere in the product documentation.

This release supports any single-byte or multi-byte character set. It supports simultaneous operation with multilingual data. This release is targeted to support operations in the following regions: North America, Western Europe and Latin America, Central and Eastern Europe, Far-East Asia, Japan.

The release is localized to the following languages: Japanese.

### **About Dell**

Dell listens to customers and delivers worldwide innovative technology, business solutions and services they trust and value. For more information, visit http://www.software.dell.com.

## **Contacting Dell**

For sales or other inquiries, visit http://software.dell.com/company/contact-us.aspx or call +1-949-754-8000.

## Technical support resources

Technical support is available to customers who have purchased Dell software with a valid maintenance contract and to customers who have trial versions. To access the Support Portal, go to <a href="https://support.software.dell.com">https://support.software.dell.com</a>.

The Support Portal provides self-help tools you can use to solve problems quickly and independently, 24 hours a day, 365 days a year. In addition, the Support Portal provides direct access to product support engineers through an online Service Request system.

The Support Portal enables you to:

- Create, update, and manage Service Requests (cases).
- View Knowledge Base articles.
- Obtain product notifications.
- Download software. For trial software, go to http://software.dell.com/trials.
- View how-to videos.
- Engage in community discussions.
- · Chat with a support engineer.

### © 2016 Dell Inc. All rights reserved.

This product is protected by U.S. and international copyright and intellectual property laws. Dell, the Dell logo, and NetVault are trademarks of Dell Inc. in the United States and/or other jurisdictions. Linux is a registered trademark of Linus Torvalds in the United States, other countries, or both. SQL Server is a registered trademark of Microsoft Corporation in the United States and/or other countries. Oracle is a registered trademark of Oracle and/or its affiliates in the United States and other countries. VMware, ESX, and ESXi are registered trademarks or trademarks of VMware, Inc. in the United States and/or other jurisdictions. Other trademarks and trade names may be used in this document to refer to either the entities claiming the marks and names or their products. Dell disclaims any proprietary interest in the marks and names of others. All other marks and names mentioned herein may be trademarks of their respective companies.

#### Legend

- △ CAUTION: A CAUTION icon indicates potential damage to hardware or loss of data if instructions are not followed.
- MARNING: A WARNING icon indicates a potential for property damage, personal injury, or death.
- (i) IMPORTANT NOTE, NOTE, TIP, MOBILE, or VIDEO: An information icon indicates supporting information.